## 如何利用 EXCEL 分配辅助生产费用

山东潍坊 孙玉芹 韩淑芹 张成霞

相对于辅助生产费用的其他分配方法而言,辅助生产费 用的代数分配法分配结果最为准确,最能体现受益原则,适用 于所有企业辅助生产费用的分配。但是,利用代数分配法分配 辅助生产费用的难点在于单位成本的计算比较复杂,特别是 在辅助生产车间较多的情况下,甚至会陷入手工计算无法解 决的困境。利用 EXCEL 的"规划求解"功能,可以轻松得出方 程组的解,再按得出的解和各受益单位的受益数量计算出其 应负担的辅助生产费用,大大简化了代数分配法的分配过程。

例:假定光明公司有供水和供电两个辅助生产车间,其对 外提供劳务情况如下:

表 1

| 受益单位         | 耗水(立方米) | 耗电(度)  |
|--------------|---------|--------|
| 辅助生产车间 -- 供电 | 10 000  |        |
| 辅助生产车间 -- 供水 |         | 7 000  |
| 基本生产车间——A产品  |         | 8 000  |
| 基本生产车间一般耗用   | 48 000  | 4 000  |
| 专设销售机构       | 3 000   | 1 000  |
| 行政管理部门       | 8.000   | 2 000  |
| 劳务数量合计       | 69 000  | 22.000 |
| 待分配辅助生产费用金额  | 6916    | 6.526  |

则在 EXCEL 中用代数分配法分配辅助生产费用的程序 如下:

1. 根据辅助生产车间的费用额和相互提供劳务的数量, 确立联立方程。假定供水车间的单位成本为 X 元/立方米, 供电车间的单位成本为 Y 元/度, 联立方程如下:69 000X-7 000Y=6 916;10 000X-22 000Y=-6 526。

2. 利用 EXCEL 对该方程组进行规划求解。

(1)选定 EXCEL 的任意一张工作表,由于在本方程组中 未知数有两个,所以预留两个可变单元格的位置 A1:A2。

 $(2)$  将活动单元格移至 B1 处, 从键盘键入"=69000 \* A1-7000 \* A2", 然后回车(此时 B1 显示 0), 即在 B1 处输入 方程组中第一个方程等号左边的表达式;在 B2 处从键盘 键入 "=10000 \* A1-22000 \* A2", 然后回车 (此时 B2 显示 0),即在 B2 处输入方程组中第二个方程等号左边的表达式。

(3)单击"工具"菜单下的"规划求解"命令(如果找不到这 条命令,只要单击"工具"菜单下的"加载宏"命令,弹出"加载 宏"对话框,在"当前加载宏"一栏中勾选"规划求解"选项,再 单击"确定",系统即会自动安装这一项功能),出现"规划求解 参数"对话框。对话框中第一栏为"设置目标单元格",在相应

的框中填入"\$B\$1"。对话框中第二栏为"等于",后面有三个 选项,依次为"最大值"、"最小值"、"值为"。根据题意,B1 表示 方程组中第一个方程等号左边的表达式,它的值应为 6 916, 因此点击"值为"前的圆圈,输入"6916"。对话框中第三栏为 "可变单元格",我们预留的可变单元格为 A1:A2,所以在可 变单元格框内键入"\$A\$1:\$A\$2"。对话框中最后一栏为"约 束",先点击"添加"按钮,屏幕出现"添加约束"对话框。在"添 加约束"对话框的单元格引用位置键入"\$B\$2",在中间的下 拉式菜单中选取"=",在约束值处键入"-6526",然后单击"确 定",返回"规划求解参数"对话框。

(4)单击"求解",出现"求解结果"对话框。此时在 A1:A2 的位置依次为:0.136 625 691,0.358 738 95。这就是说,原方 程组的解为: X=0.136 625 691, Y=0.358 738 95。

需要说明的是,如果企业的辅助生产车间多于两个,我们 只需按辅助生产车间数预留数目相等的单元格,并在"添加约 束"对话框中多添加几个约束条件即可,约束条件的数量为辅 助生产车间数减 1。比如,如果企业有四个辅助生产车间,则 我们预留的单元格为"A1:A4",添加约束条件的数量为 3 个, 分别对应方程组中后三个方程。

3. 按得出的 X、Y 的解和各受益单位的受益数量分配辅 助生产费用。选定刚才的工作表,在该表上设计辅助生产费用 分配表的格式,并根据有关资料,将该表填制完整。

表 2 辅助生产费用分配表(代数分配法)

| 辅助生产车间名称         |    | 供水车间             | 供电车间         | 计<br>合    |
|------------------|----|------------------|--------------|-----------|
| 待分配费用            |    | 6916             | 6 5 2 6      | 13 442    |
| 劳务供应数量总额         |    | 69 000           | 22 000       |           |
| 单位成本(分配率)        |    | 0.136 625 691    | 0.358 738 95 |           |
| 辅助生产成本<br>-供电车间  | 数量 | 10 000           |              |           |
|                  | 金额 | 1 366.26         |              | 1 366.26  |
| 辅助生产成本<br>——供水车间 | 数量 |                  | 7 000        |           |
|                  | 金额 |                  | 2 511.17     | 2 511.17  |
| 基本生产成本<br>-A产品   | 数量 |                  | 8 000        |           |
|                  | 金额 |                  | 2 869.91     | 2 869.91  |
| 制造费用             | 数量 | 48 000           | 4 000        |           |
|                  | 金额 | 6 558.03         | 1 434.96     | 7 992.99  |
| 营业费用             | 数量 | 3 000            | 1 000        |           |
|                  | 金额 | 409.88           | 358.74       | 768.62    |
| 管理费用             | 数量 | 8 000            | 2 0 0 0      |           |
|                  | 金额 | 1 093.00 $\star$ | 717.48       | 1 810.48  |
| 分配金额合计           |    | 9 427.17         | 7 892.26     | 17 319.43 |

 $\square$ ·36·财会月刊(会计) 2007.7

## 售后回租给企业集团带来节税效应

成都 陈庆红

售后回租,是指销售方在将资产出售后,又将该项资产从 购买方手中租回使用。通常认为售后回租是当企业缺乏资金 时,为改善其财务状况而采用的一种筹资方式。实际上,在企 业集团内部,售后回租不仅能满足内部企业的资金需求,还能 成为一种纳税筹划的方式。本文以案例形式分析售后回租方 式给企业集团带来的节税效应。

## 一、案例背景

A 公司购买 B 公司的全部股权,成为 B 公司的母公司。A 公司处于税收优惠地区(或时期),所得税税率为 15%,无融资 租赁资质;B 公司所得税税率为 33%。B 公司为传统生产型企 业,目前生产主要依赖一条大型生产线,其另一条生产线暂时 闲置,为促进企业技术改造,有计划投资购置新生产设备(假 定设备投资属于符合国家产业政策的技术改造项目),但面临 资金不足的问题。那么能否通过纳税筹划使得 A、B 公司整体 **<br>ミストビストレスストビストロール ストレール ストレーション しょうしょう ストレーション ストレーション** 

在根据各辅助生产车间的单位成本和各受益单位接受劳 务的数量进行分配时,为了保证最后的结果能够精确到小数 点后两位,我们使用了 EXCEL 内置的四舍五入函数 ROUND()。由于上述影响,在供水车间的费用分配中,出现 了 0.01 元的误差,我们将其在"管理费用"中调整,即将 1 093.01 调整为 1 093.00(即为表 2 中带★号的数据)。

上表中,各项目的"金额"和"合计"通过设置 EXCEL 公

税负减轻,同时又满足 B 公司的资金需求呢?

## 二、纳税筹划思路

最普遍的思路是 A 公司贷款给 B 公司,通过收取较高的 贷款利息,将利润由税率较高的 B 公司转移到税率较低的 A 公司,则既满足了 B 公司的资金需求,又实现了集团整体税 负降低。但是,利用贷款利息转移利润,会受到国家税法的限 制,作为非金融机构的 A 公司贷款给 B 公司,其利息水平几 乎没有筹划空间。另外,《企业所得税税前扣除办法》(国税发 [2000]84 号)第三十六条规定:纳税人从关联方取得的借款 金额超过其注册资本 50豫的,超过部分的利息支出,不得在税 前扣除。这表明 A 公司对 B 公司的贷款金额也受到限制。

那么,能否采用售后回租方式呢?即由 B 公司将其作为 主要收益来源的大型生产线销售给 A 公司并租回继续使用。 具体步骤如下:

式自动生成。公式设置如下图。

**30E30E30E30E30E30E30E30E30E30E3** 

上例中,在通过 EXCEL 进行"规划求解"过程中,如果计 算出现错误,只需用正确的资料替代错误的资料,计算结果将 会自动调整。这为我们日常计算和分配辅助生产费用提供 了极大的便利。

可见,利用EXCEL 辅助成本核算大大简化了代数分配 法的分配过程,这将成为以后成本核算的一种趋势。〇

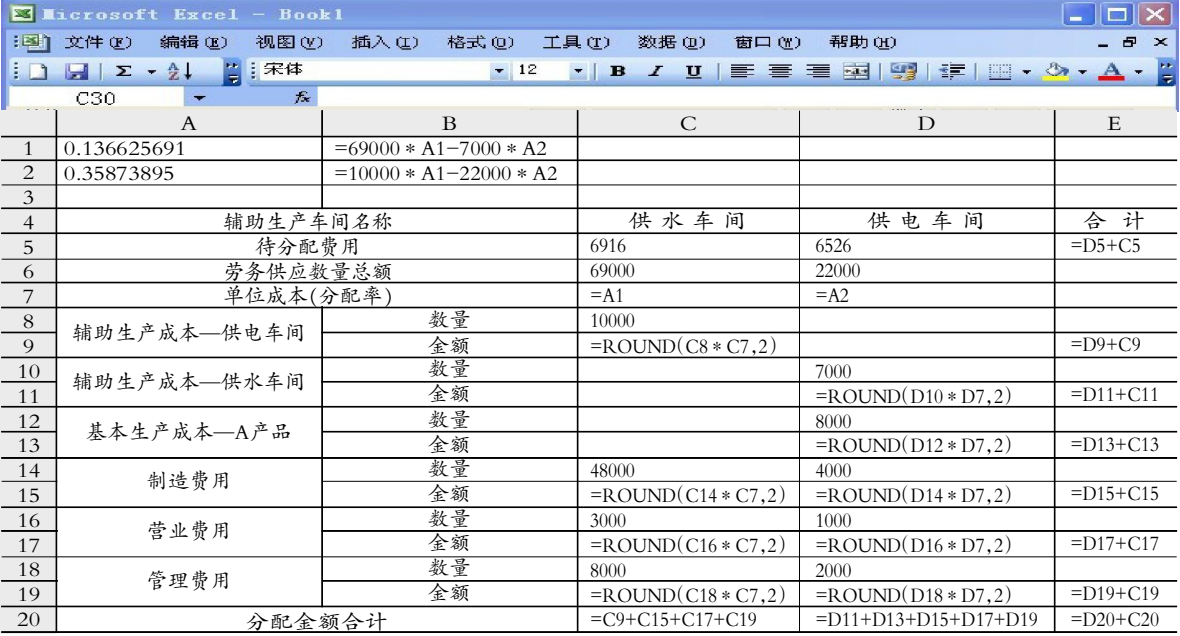

2007.7 财会月刊(会计)•37 •□